# Symantec™ IT Management Suite 8.1 RU1 powered by Altiris™ technology Release Notes

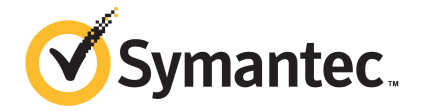

# Symantec™ IT Management Suite 8.1 RU1 powered by Altiris™ technology Release Notes

### Legal Notice

Copyright © 2017 Symantec Corporation. All rights reserved.

Symantec, the Symantec Logo, the Checkmark Logo and Altiris, and any Altiris trademarks are trademarks or registered trademarks of Symantec Corporation or its affiliates in the U.S. and other countries. Other names may be trademarks of their respective owners.

The product described in this document is distributed under licenses restricting its use, copying, distribution, and decompilation/reverse engineering. No part of this document may be reproduced in any form by any means without prior written authorization of Symantec Corporation and its licensors, if any.

THE DOCUMENTATION IS PROVIDED "AS IS" AND ALL EXPRESS OR IMPLIED CONDITIONS, REPRESENTATIONS AND WARRANTIES, INCLUDING ANY IMPLIED WARRANTY OF MERCHANTABILITY, FITNESS FOR A PARTICULAR PURPOSE OR NON-INFRINGEMENT, ARE DISCLAIMED, EXCEPT TO THE EXTENT THAT SUCH DISCLAIMERS ARE HELD TO BE LEGALLY INVALID. SYMANTEC CORPORATION SHALL NOT BE LIABLE FOR INCIDENTAL OR CONSEQUENTIAL DAMAGES IN CONNECTION WITH THE FURNISHING, PERFORMANCE, OR USE OF THIS DOCUMENTATION. THE INFORMATION CONTAINED IN THIS DOCUMENTATION IS SUBJECT TO CHANGE WITHOUT NOTICE.

Symantec Corporation 350 Ellis Street Mountain View, CA 94043

<http://www.symantec.com>

# Technical Support

Symantec Technical Support maintains support centers globally. Technical Support's primary role is to respond to specific queries about product features and functionality. The Technical Support group also creates content for our online Knowledge Base. The Technical Support group works collaboratively with the other functional areas within Symantec to answer your questions in a timely fashion. For example, the Technical Support group works with Product Engineering and Symantec Security Response to provide alerting services and virus definition updates.

Symantec's support offerings include the following:

- A range of support options that give you the flexibility to select the right amount of service for any size organization
- Telephone and/or Web-based support that provides rapid response and up-to-the-minute information
- Upgrade assurance that delivers software upgrades
- Global support purchased on a regional business hours or 24 hours a day, 7 days a week basis
- Premium service offerings that include Account Management Services

For information about Symantec's support offerings, you can visit our website at the following URL:

#### [www.symantec.com/business/support/](http://www.symantec.com/business/support/)

All support services will be delivered in accordance with your support agreement and the then-current enterprise technical support policy.

#### Contacting Technical Support

Customers with a current support agreement may access Technical Support information at the following URL:

#### [www.symantec.com/business/support/](http://www.symantec.com/business/support/)

Before contacting Technical Support, make sure you have satisfied the system requirements that are listed in your product documentation. Also, you should be at the computer on which the problem occurred, in case it is necessary to replicate the problem.

When you contact Technical Support, please have the following information available:

- Product release level
- Hardware information
- Available memory, disk space, and NIC information
- Operating system
- Version and patch level
- Network topology
- Router, gateway, and IP address information
- Problem description:
	- Error messages and log files
	- Troubleshooting that was performed before contacting Symantec
	- Recent software configuration changes and network changes

#### Licensing and registration

If your Symantec product requires registration or a license key, access our technical support Web page at the following URL:

#### [support.symantec.com](https:/support.symantec.com)

#### Customer service

Customer service information is available at the following URL:

#### [www.symantec.com/business/support/](http://www.symantec.com/business/support/)

Customer Service is available to assist with non-technical questions, such as the following types of issues:

- Questions regarding product licensing or serialization
- Product registration updates, such as address or name changes
- General product information (features, language availability, local dealers)
- Latest information about product updates and upgrades
- Information about upgrade assurance and support contracts
- Information about the Symantec Buying Programs
- Advice about Symantec's technical support options
- Nontechnical presales questions
- Issues that are related to CD-ROMs, DVDs, or manuals

### Support agreement resources

If you want to contact Symantec regarding an existing support agreement, please contact the support agreement administration team for your region as follows:

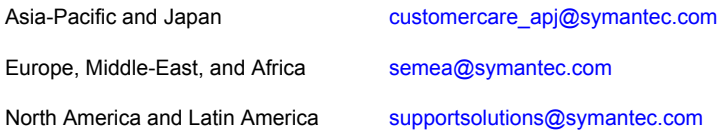

# ITMS 8.1 RU1

This document includes the following topics:

- About IT [Management](#page-5-0) Suite
- What's new in this [release](#page-5-1)
- System [requirements](#page-8-0) and supported platforms
- General installation and upgrade [information](#page-9-0)
- Performing post installation tasks for [Deployment](#page-13-0) Solution
- **Fixed [issues](#page-14-0)**
- [Known](#page-23-0) Issues
- <span id="page-5-0"></span>■ Other [things](#page-26-0) to know
- Where to get more [information](#page-26-1)

# About IT Management Suite

<span id="page-5-1"></span>IT Management Suite is a tool for managing corporate IT assets such as desktop computers, laptop computers and servers that have Windows, UNIX, Linux or Mac operating systems.

IT Management Suite is a collection of solutions and components that run on the Symantec Management Platform.

# What's new in this release

In IT Management Suite 8.1 RU1, the following new features are introduced:

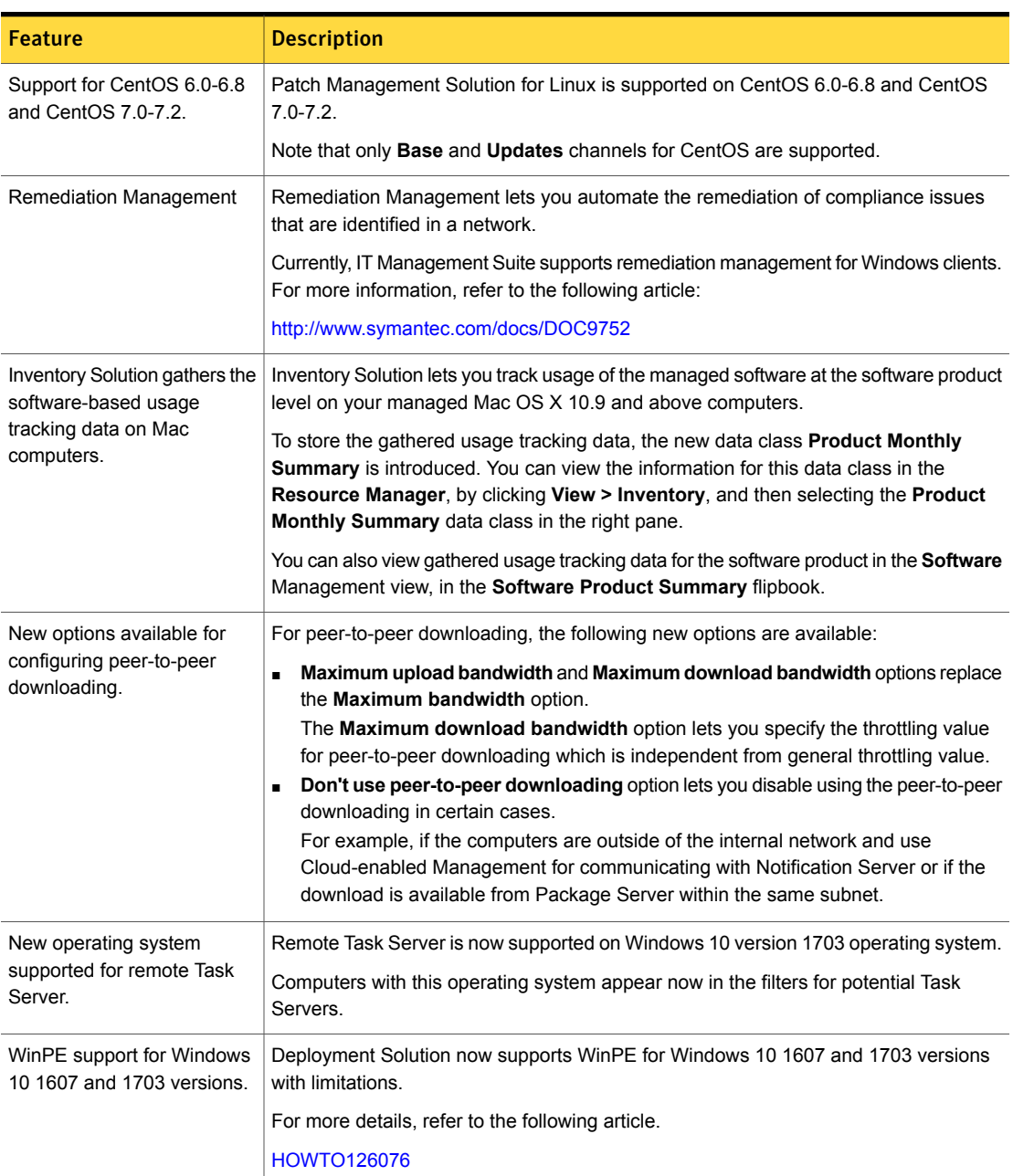

Table 1-1 New features

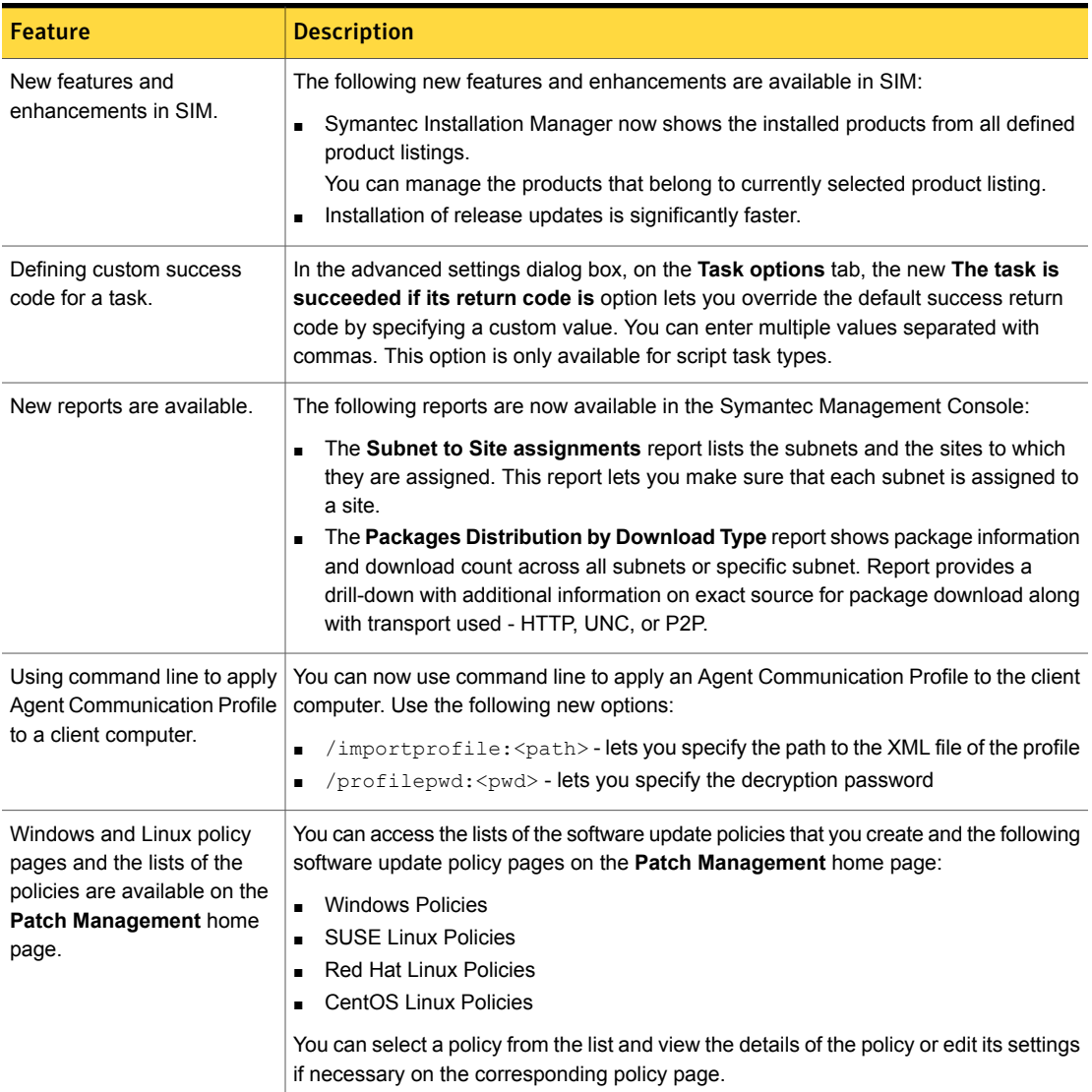

Table 1-1 New features *(continued)*

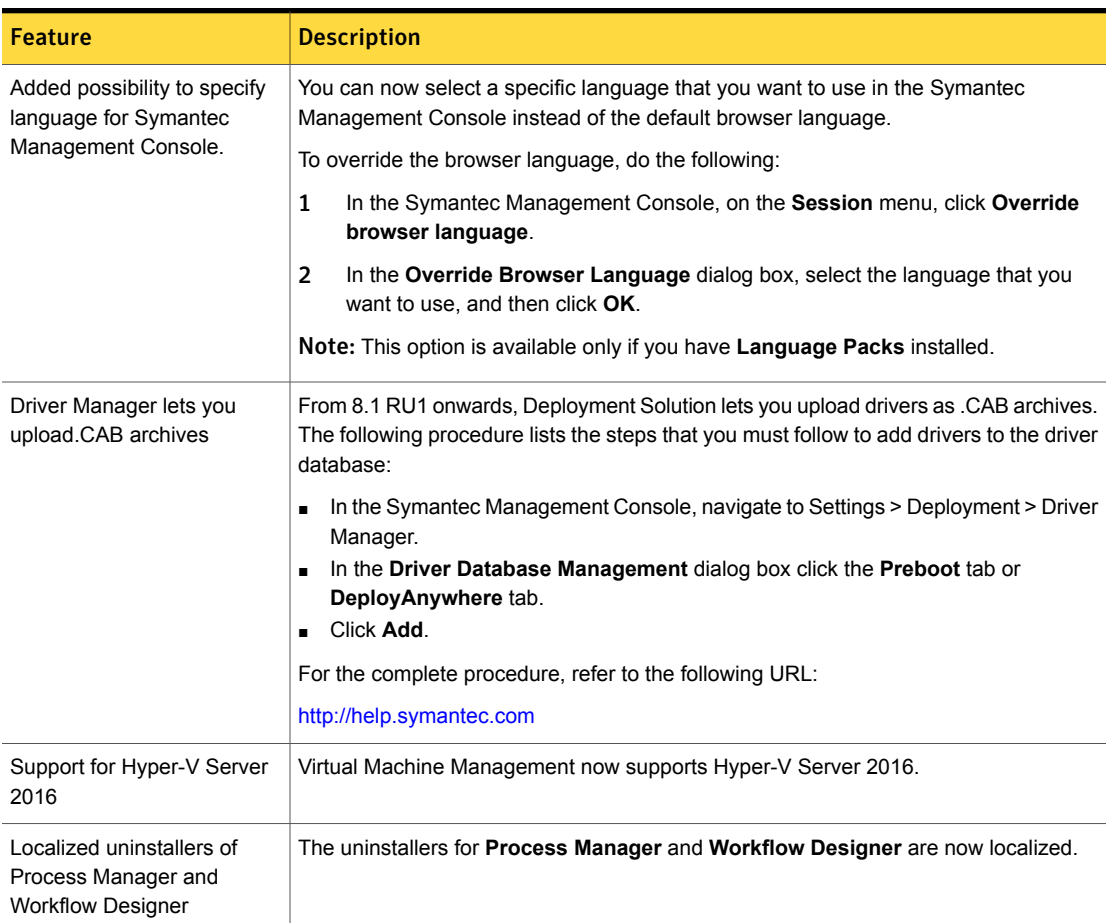

Table 1-1 New features *(continued)*

# System requirements and supported platforms

<span id="page-8-0"></span>Before you install IT Management Suite 8.1 RU1, read the section Hardware recommendation in the *IT Management Suite Planning for Implementation Guide* at the following URL:

#### <http://www.symantec.com/docs/DOC9470>

For information about the supported operating systems in Symantec Management Platform and the IT Management Suite solutions, see the article at the following URL:

<http://www.symantec.com/docs/HOWTO9965>

# General installation and upgrade information

<span id="page-9-0"></span>The installation of IT Management Suite (ITMS) 8.1 RU1 involves installation of Symantec Management Platform (SMP) 8.1 RU1 and solutions using Symantec Installation Manager.

For more information on how to install and configure the product, see the *Installing the IT Management Suite solutions* chapter in the *IT Management Suite Installation and Upgrade Guide* at the following URL:

<http://www.symantec.com/docs/DOC9500>

#### Upgrade to IT Management Suite 8.1 RU1

After you install this release update (8.1 RU1), you cannot uninstall it or roll back to the previous version of ITMS. After you install ITMS 8.1 RU1 for Symantec Management Platform, you need to enable upgrade policies for all plug-ins and the Symantec Management Agent to upgrade the client computers.

To avoid issues with cross-dependencies, Symantec recommends to install all available RU1 components at once.

Note: To upgrade to the latest release update, log on to the Notification Server computer with the SMP application identity credentials.

In ITMS 8.1 RU1, Symantec Installation Manager (SIM) automatically creates a registry backup in the support folder before starting the installation, upgrade, or release update installation of SIM and ITMS solutions. The registry backup is available at the following location:

*<installation\_path>*\Altiris\Symantec Installation Manager\Support

If you encounter any errors because of missing registry entries or corrupted registry file, you can do one of the following:

- Restore the previous registry entries, and then run the installation or upgrade. To restore the previous registry entries, navigate to the registry backup, and then double-click the AIMRoot.reg file.
- Uninstall a solution, and then reinstall it, so that the registry entries are recreated. When you encounter the same error, repair the solution using SIM. For more information, see the following KB article: <http://www.symantec.com/docs/TECH183086>

For more information about creating a support package, see the following article:

<http://www.symantec.com/docs/HOWTO93142>

#### Upgrading Symantec Management Agent, site servers and solution level plug-ins

After you upgrade IT Management Suite from version 8.1 to this release update, upgrade the Symantec Management Agent, the site servers, and the solution plug-ins.

Table 1-2 Process to upgrade Symantec Management Agent, site servers and solution plug-ins

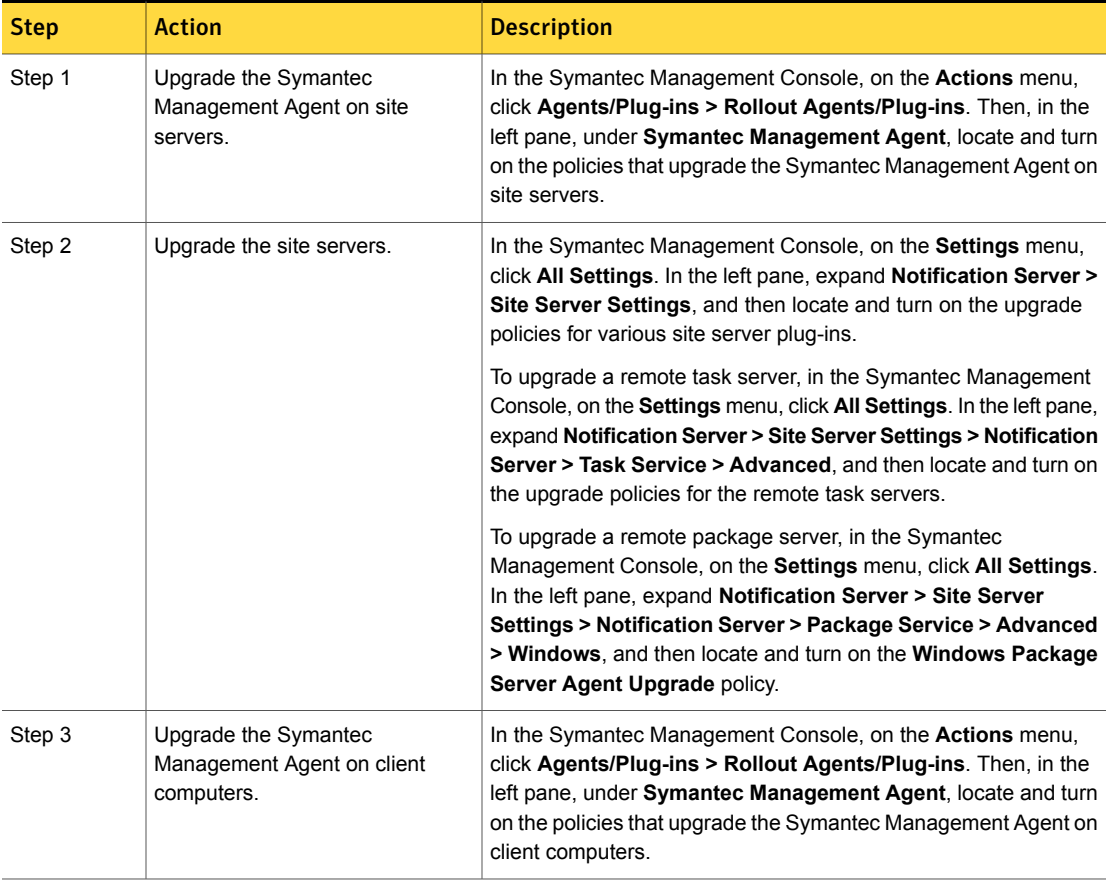

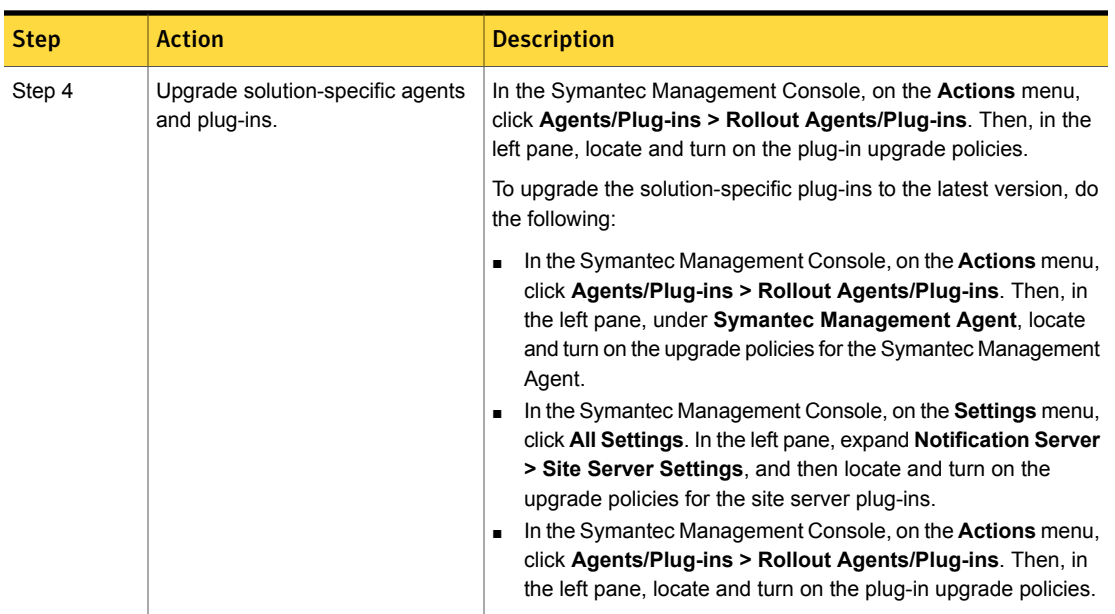

Table 1-2 Process to upgrade Symantec Management Agent, site servers and solution plug-ins *(continued)*

Symantec recommends that you configure a schedule for the upgrade policies. The default **Run once ASAP** option may not trigger the policy if this is not the first time you perform an upgrade. To speed up the upgrade process, consider temporarily changing the **Download new configuration every** setting on the **Targeted Agent Settings** page to a lower value.

If the upgrade policy is set to **Run once ASAP**, the policy is rolled out just once.

You can also clone the upgrade policies instead of creating additional schedules.

For more information on the post-upgrade tasks, see the chapter *Performing post-upgrade tasks* in the *IT Management Suite Installation and Upgrade Guide* at the following URL:

<http://www.symantec.com/docs/DOC9500>

#### Post-upgrade versions of Symantec Management Agent and solution plug-ins

The Symantec Management Agent and its plug-in versions after you upgrade to ITMS 8.1 RU1 are as follows:

Table 1-3 Symantec Management Agent and plug-in versions after upgrading to IT Management Suite 8.1 RU1

| <b>Agent or plug-in</b>                        | <b>Windows</b> | <b>UNIX/Linux/Mac</b> |
|------------------------------------------------|----------------|-----------------------|
| Symantec Management Agent                      | 8.1.5088       | 8.1.5016              |
| Altiris Client Task Agent                      | 8.1.5088       | 8.1.5016              |
| Altiris Client Task Server Agent               | 8.1.5053       | N/A                   |
| Altiris Base Task Handlers                     | 8.1.5088       | 8.1.5016              |
| Altiris Pluggable Protocols Architecture Agent | 8.1.5012       | N/A                   |
| <b>Inventory Agent</b>                         | 8.1.5072       | 8.1.5072              |
| <b>Application Metering Agent</b>              | 8.1.5072       | 8.15072               |
| Server Inventory Agent                         | 8.1.5072       | 8.1.5072              |
| <b>Inventory Rule Agent</b>                    | 8.1.5088       | 8.1.5016              |
| Monitor Plug-in                                | 8.1.5021       | 8.1.5021              |
| Package Server                                 | 8.1.5088       | 8.1.5016              |
| Power Scheme Task Plug-in                      | 8.1.4504       | N/A                   |
| Software Update Plug-in                        | 8.1.5101       | 8.1.4538              |
| Software Management Framework Agent            | 8.1.5016       | 8.1.5016              |
| Software Management Solution Agent             | 8.1.4504       | 8.1.4504              |
| Virtual Machine Management Task Handler        | 8.1.5039       | N/A                   |
| Deployment Task Server Handler                 | 8.1.5051       | N/A                   |
| Deployment Package Server                      | 8.1.5051       | N/A                   |
| Deployment Plug-in for Windows (x64/x86)       | 8.1.5051       | N/A                   |
| Deployment Plug-in for Linux (x64)             | N/A            | 8.1.4536              |
| Deployment Plug-in for Linux (x86)             | N/A            | 8.1.4536              |
| Deployment Plug-in for Mac                     | N/A            | 8.1.4536              |
| Deployment NBS plug-in                         | 8.1.4536       | N/A                   |
| Symantec Workspace Streaming Agent             | 7.6.0.247      | N/A                   |

Table 1-3 Symantec Management Agent and plug-in versions after upgrading to IT Management Suite 8.1 RU1 *(continued)*

| Agent or plug-in                        | <b>Windows</b> | UNIX/Linux/Mac |
|-----------------------------------------|----------------|----------------|
| Symantec Workspace Virtualization Agent | 7.6.247.0      | N/A            |
| Symantec Workspace Virtualization Agent | 7.6.247        | N/A            |

# Performing post installation tasks for Deployment Solution

<span id="page-13-0"></span>The following table lists the upgrade scenarios for which you must recreate the automation folders after you install the ITMS 8.1 RU1:

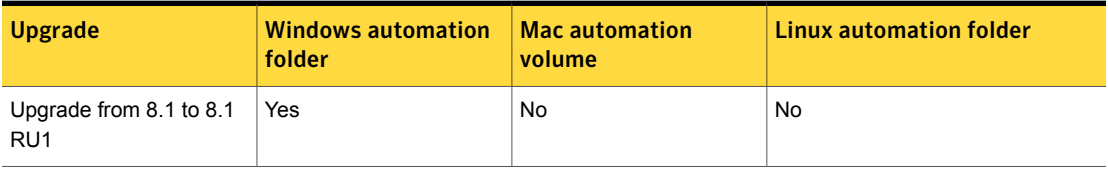

Table 1-4 Post installation tasks for Deployment Solution

Post installation tasks for Deployment Solution

- Recreate the automation folders.
- Deploy automation folders on client computers.

Note: Symantec recommends that you clear the Internet browser cache before running deployment tasks.

#### To recreate the automation folders

- 1 In the Symantec Management Console, on the **Settings** menu, click **Deployment > Manage Preboot Configurations**.
- 2 On the **Manage Preboot Configurations** page, in the preboot configurations list, select the configuration that you want to recreate and click **Recreate Preboot Environment**.

For Mac, you must recreate all the NetBoot images and the automation folders and create new preboot configurations.

Symantec recommends that you wait for at least half an hour before running any deployment tasks. To see if the automation folder is updated, check the timestamp for the automation folders that are created at the following locations:

■ PEInstall\_x86

<install\_dir>\Notification Server\NSCap\bin\Win32\X86\Deployment\Automation\PEInstall\_X86

■ PEInstall X64

```
<install_dir>\Notification
Server\NSCap\bin\Win64\X64\Deployment\Automation\PEInstall_x64
```
■ LinInstall

<install\_dir>\Notification Server\NSCap\bin\UNIX\Deployment\Linux\x86\Automation\LinInstall\_x86

To verify if the automation folder has been recreated, in the task manager, check if the Bootwiz.exe application has completed recreating the preboot configuration.

After recreating the automation folders, run the following tasks from the Task Scheduler to update the packages on Notification Server:

- NS.Delta Resource Membership Update
- NS.Package Distribution Point Update Schedule
- NS.Package Refresh

To deploy the automation folders on the Windows client computers

- <span id="page-14-0"></span>Run the following automation folder upgrade policies:
	- **Deployment Automation Folder for Windows (x64) - Upgrade**
	- **Deployment Automation Folder for Windows (x86) - Upgrade**

# Fixed issues

IT Management Suite 8.1 RU1 contains fixed issues for the following solutions and components:

- Symantec Management Platform See "Symantec [Management](#page-15-0) Platform Fixed Issues" on page 16.
- Asset Management Solution See "Asset [Management](#page-17-0) Solution Fixed Issues" on page 18.
- CMDB Solution See "CMDB [Solution](#page-18-0) Fixed Issues" on page 19.
- Deployment Solution See ["Deployment](#page-18-1) Solution Fixed Issues" on page 19.
- Inventory Solution See ["Inventory](#page-19-0) Solution Fixed Issues" on page 20.
- ITMS Management Views See "ITMS [Management](#page-19-1) Views Fixed Issues" on page 20.
- Monitor Solution See ["Monitor](#page-20-0) Solution Fixed Issues" on page 21.
- Patch Management Solution See "Patch [Management](#page-20-1) Solution Fixed Issues" on page 21.
- Software Management Solution See "Software [Management](#page-21-0) Solution Fixed Issues" on page 22.
- Virtual Machine Management See "Virtual Machine [Management](#page-22-0) Fixed Issues " on page 23.
- <span id="page-15-0"></span>■ Workflow Solution See ["Workflow](#page-22-1) Solution Fixed Issues" on page 23.

### Symantec Management Platform Fixed Issues

The following are the fixed issues for this release. If additional information about an issue is available, the issue has a corresponding article link.

This release contains fixed issues for the following components:

- Symantec Installation Manager See [Table](#page-15-1) 1-5 on page 16.
- Notification Server See [Table](#page-16-0) 1-6 on page 17.
- Symantec Task Server See [Table](#page-17-1) 1-7 on page 18.
- Symantec Management Agent See [Table](#page-17-2) 1-8 on page 18.

Table 1-5 Fixed issues for Symantec Installation Manager

<span id="page-15-1"></span>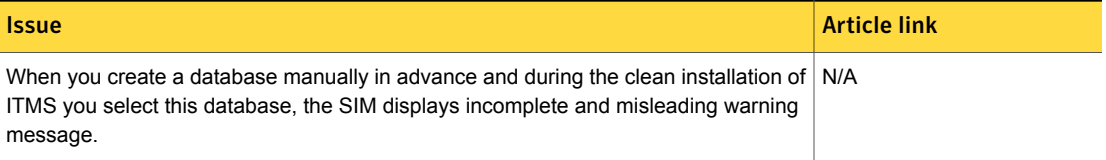

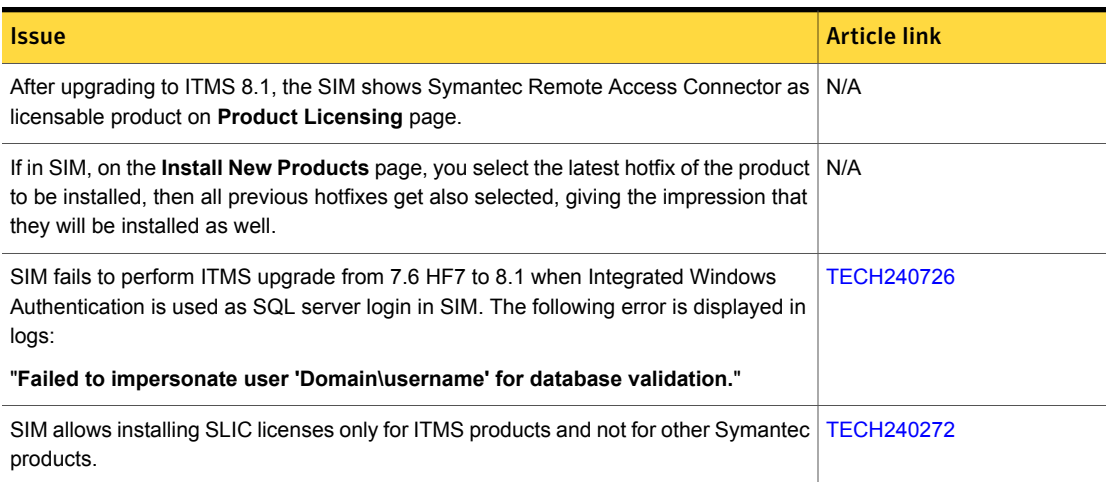

#### Table 1-5 Fixed issues for Symantec Installation Manager *(continued)*

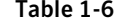

Fixed issues for Notification Server

<span id="page-16-0"></span>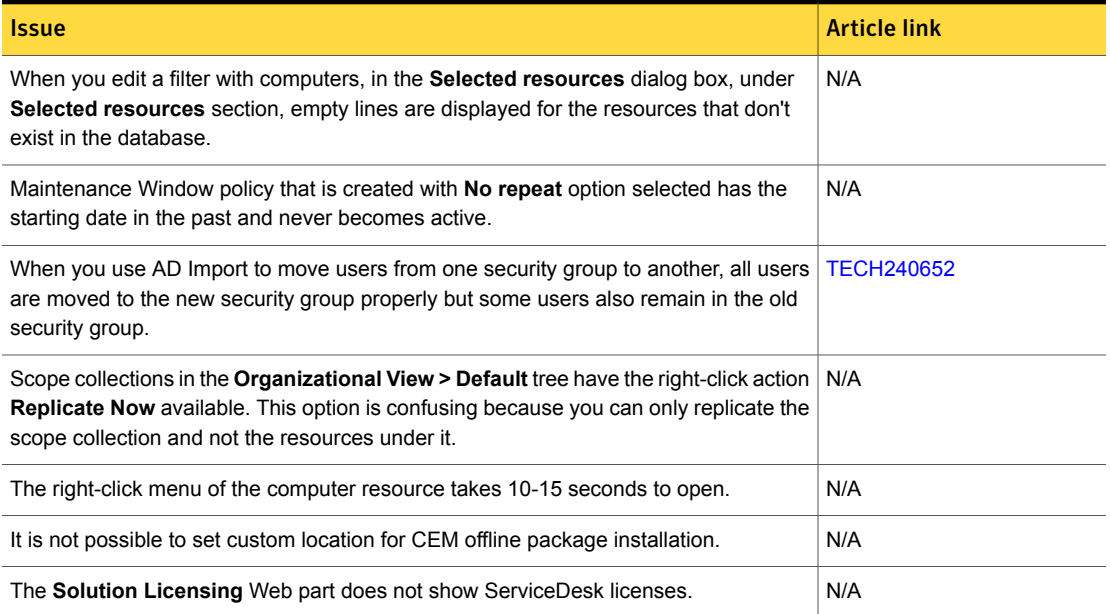

#### Table 1-7 Fixed issues for Task Server

<span id="page-17-1"></span>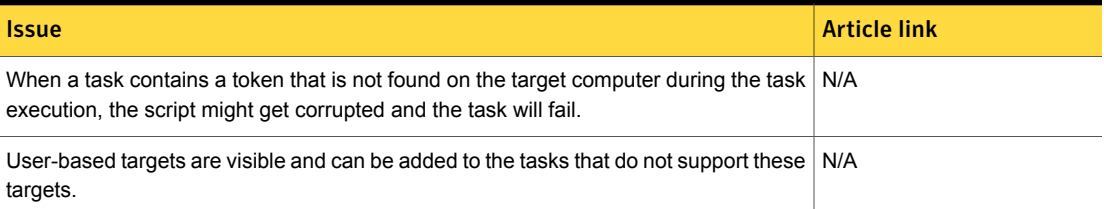

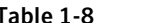

Table 1-8 Fixed issues for Symantec Management Agent

<span id="page-17-2"></span>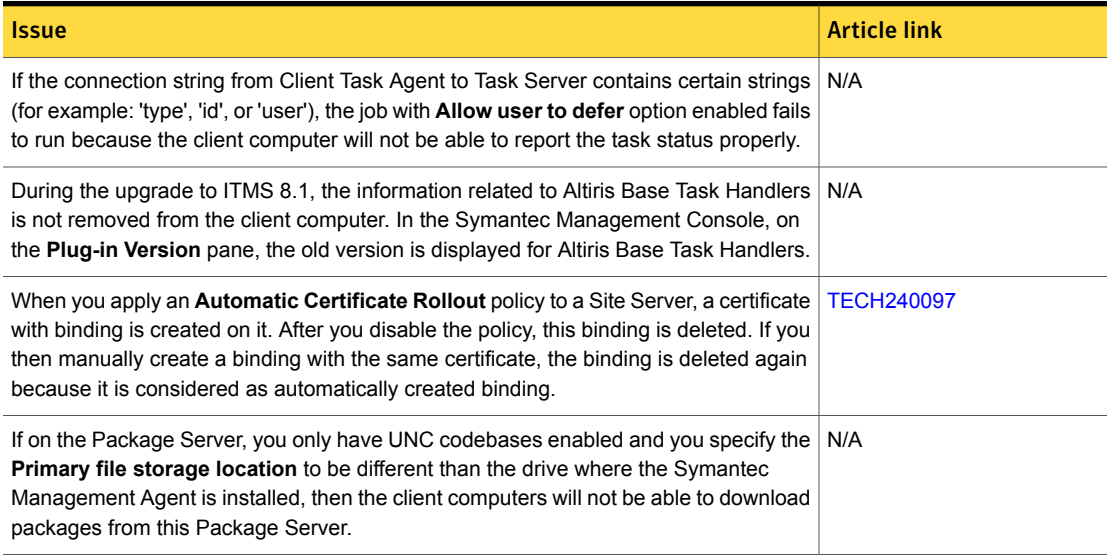

## Asset Management Solution Fixed Issues

<span id="page-17-0"></span>The following are the fixed issues for this release. If additional information about an issue is available, the issue has a corresponding article link.

#### Table 1-9 Fixed issues for Asset Management Solution

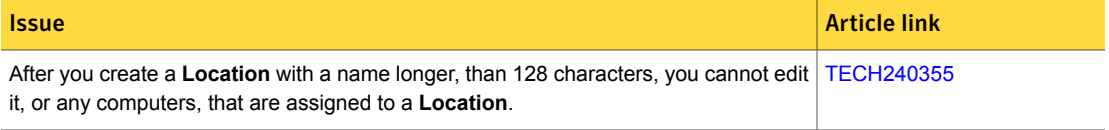

### CMDB Solution Fixed Issues

<span id="page-18-0"></span>The following are the fixed issues for this release. If additional information about an issue is available, the issue has a corresponding article link.

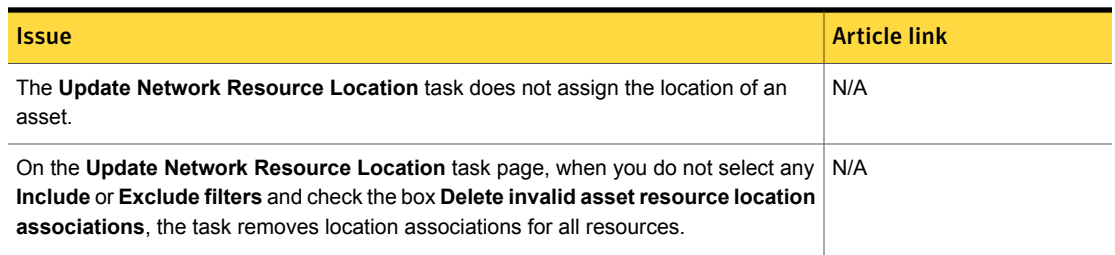

#### Table 1-10 Fixed issues for CMDB Solution

### <span id="page-18-1"></span>Deployment Solution Fixed Issues

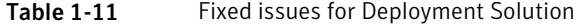

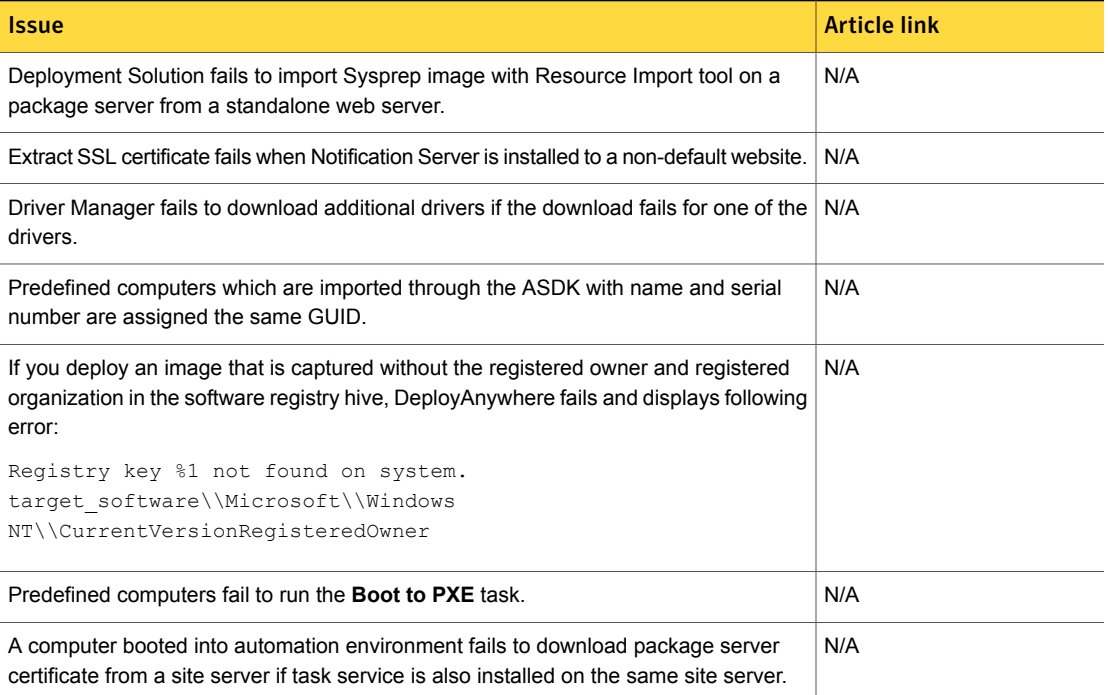

#### Table 1-11 Fixed issues for Deployment Solution *(continued)*

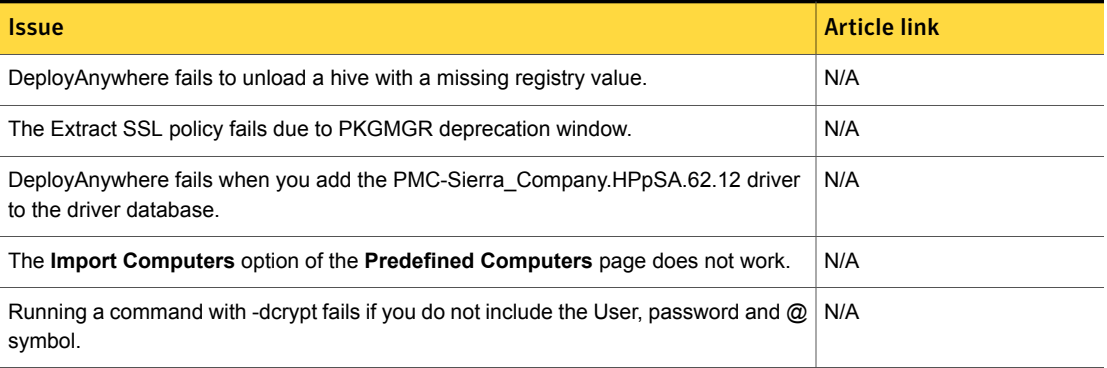

### Inventory Solution Fixed Issues

<span id="page-19-0"></span>The following are the fixed issues for this release. If additional information about an issue is available, the issue has a corresponding article link.

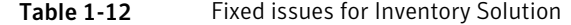

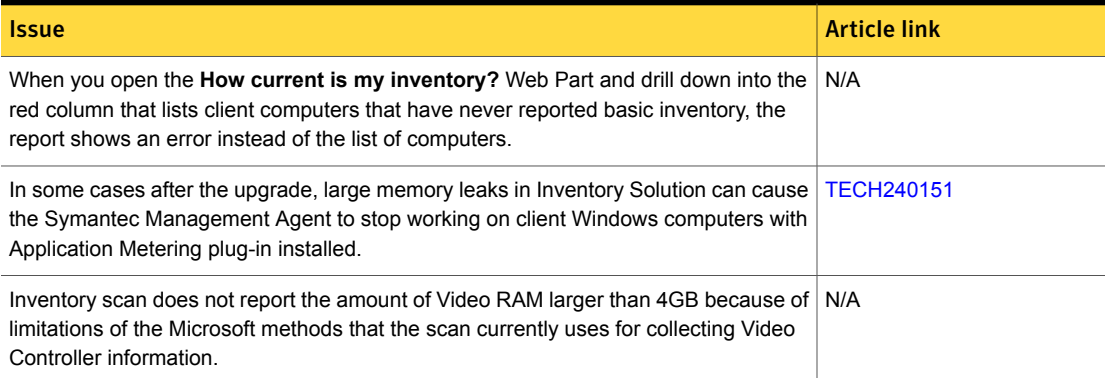

# <span id="page-19-1"></span>ITMS Management Views Fixed Issues

#### Table 1-13 Fixed issues for ITMS Management Views

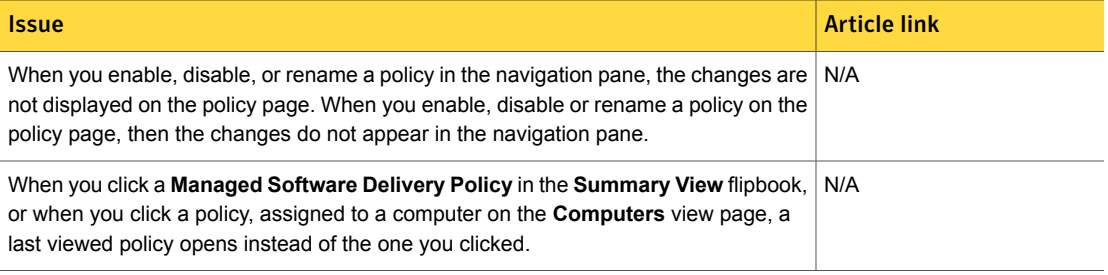

# Monitor Solution Fixed Issues

<span id="page-20-0"></span>The following are the fixed issues for this release. If additional information about an issue is available, the issue has a corresponding article link.

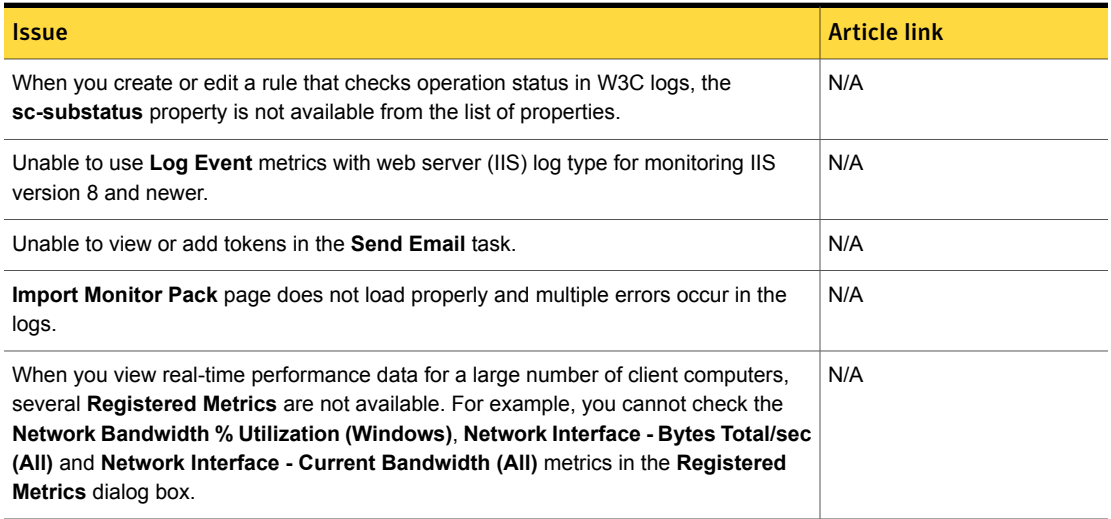

#### Table 1-14 Fixed issues for Monitor Solution

### <span id="page-20-1"></span>Patch Management Solution Fixed Issues

#### Table 1-15 Fixed issues for Patch Management Solution

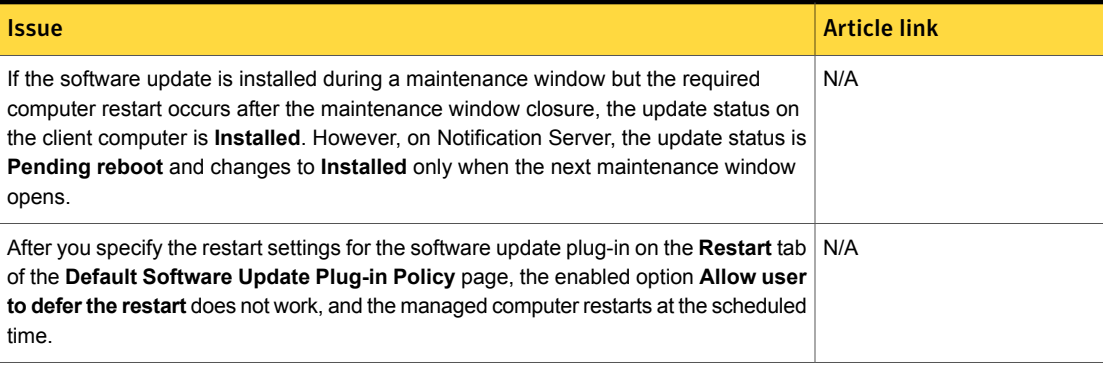

# <span id="page-21-0"></span>Software Management Solution Fixed Issues

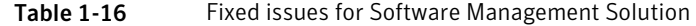

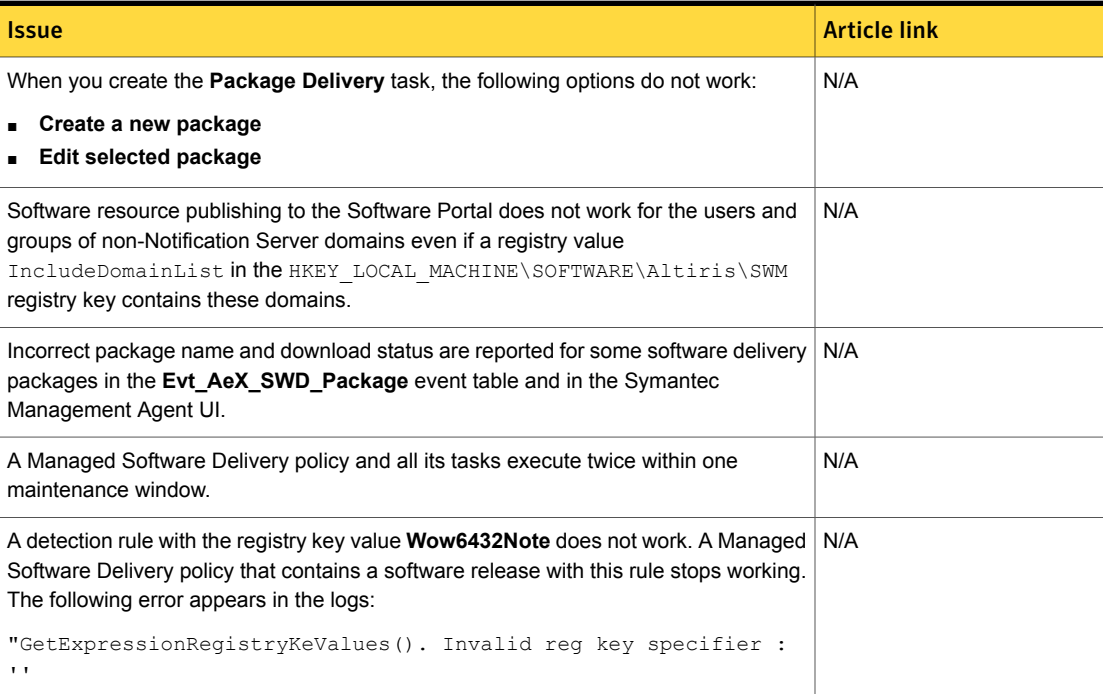

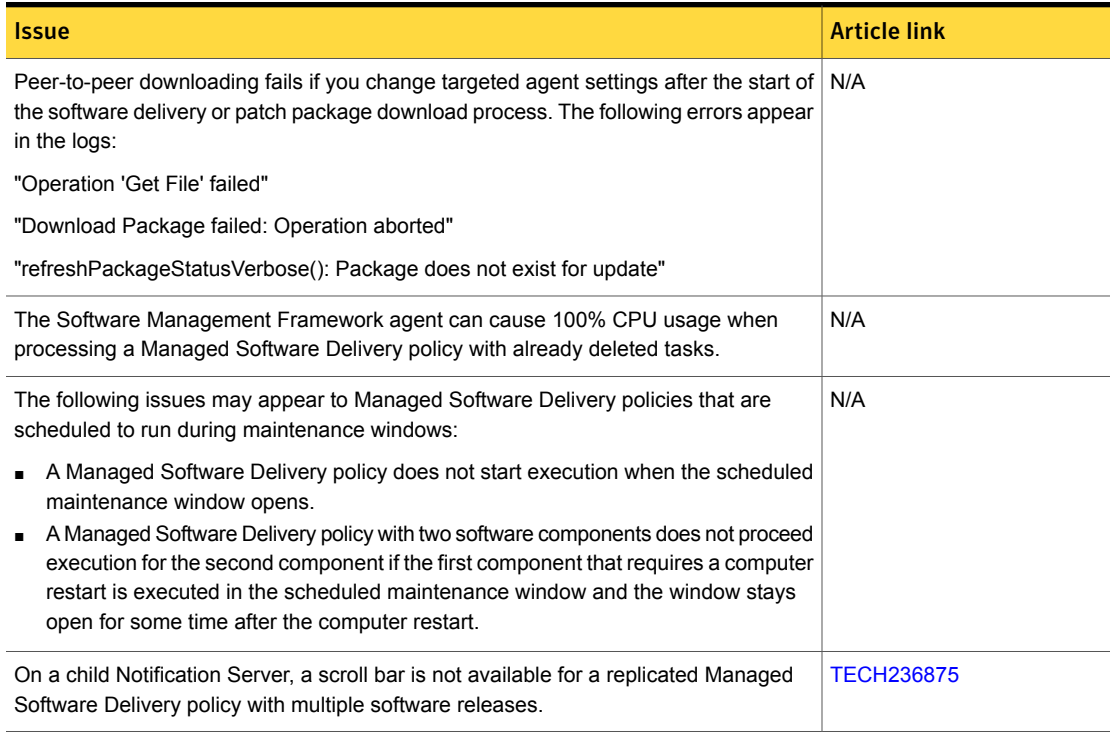

#### Table 1-16 Fixed issues for Software Management Solution *(continued)*

### Virtual Machine Management Fixed Issues

<span id="page-22-1"></span>Table 1-17 List of fixed issues

<span id="page-22-0"></span>The following are the fixed issues for this release. If additional information about an issue is available, the issue has a corresponding article link.

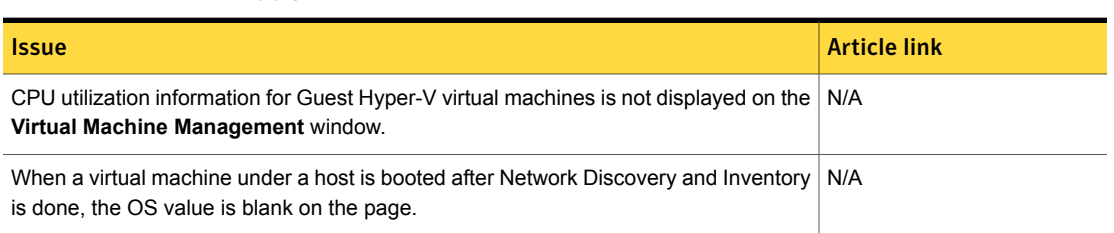

## Workflow Solution Fixed Issues

#### Table 1-18 Fixed issues for Workflow Solution

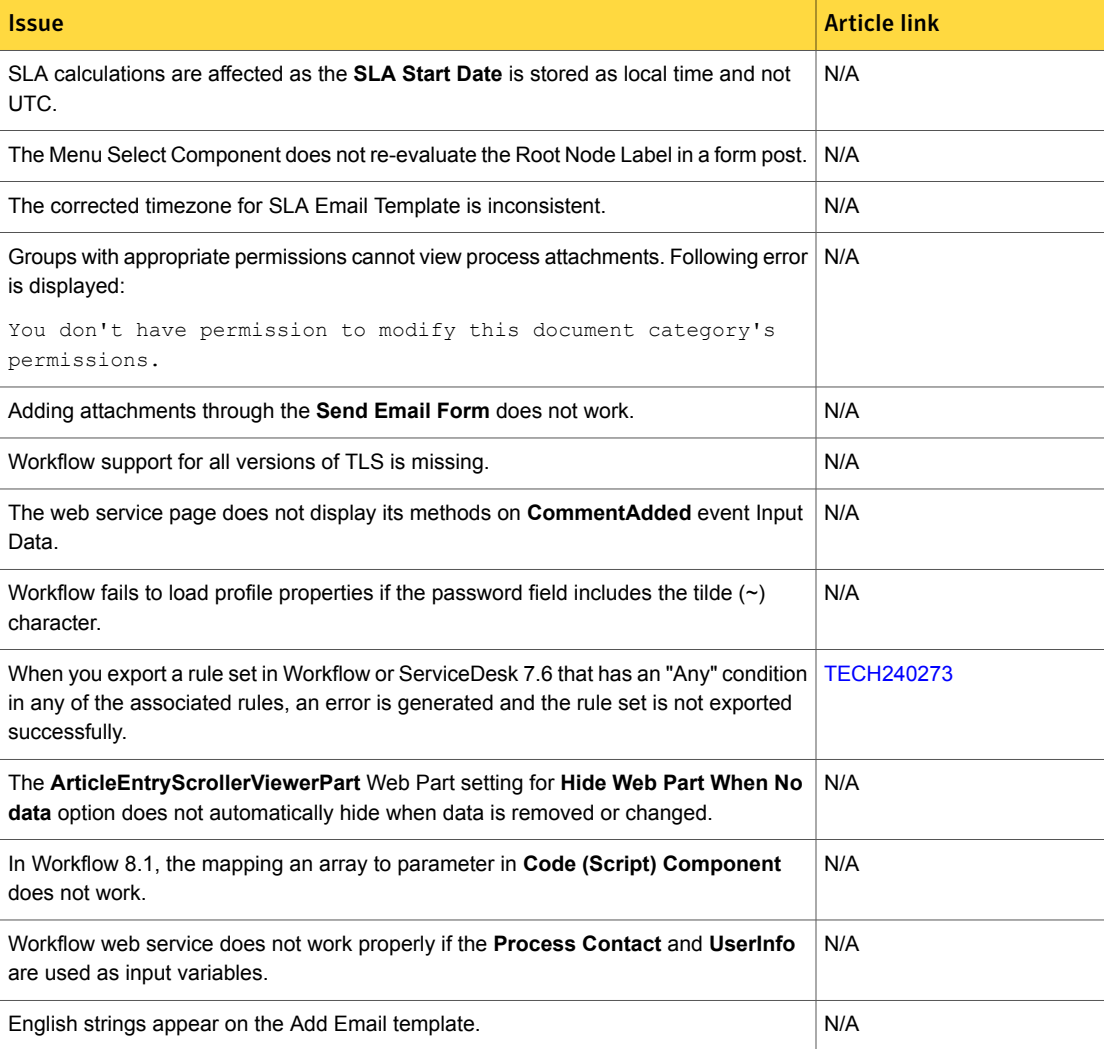

# Known Issues

<span id="page-23-0"></span>IT Management Suite 8.1 RU1 contains known issues for the following solutions and components:

■ Symantec Management Platform See "Symantec [Management](#page-24-0) Platform Known Issues" on page 25.

- Deployment Solution See ["Deployment](#page-25-0) Solution Known Issues" on page 26.
- Inventory Solution See ["Inventory](#page-25-1) Solution Known Issues" on page 26.
- ITMS Management Views See "ITMS [Management](#page-25-2) Views Known issues" on page 26.
- <span id="page-24-0"></span>■ Monitor Solution See ["Monitor](#page-26-2) Solution Known Issues" on page 27.

# Symantec Management Platform Known Issues

The following are the known issues for this release. If additional information about an issue is available, the issue has a corresponding article link.

The known issues are listed for the following components:

■ Task Server See [Table](#page-24-1) 1-19 on page 25.

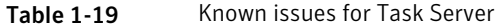

<span id="page-24-1"></span>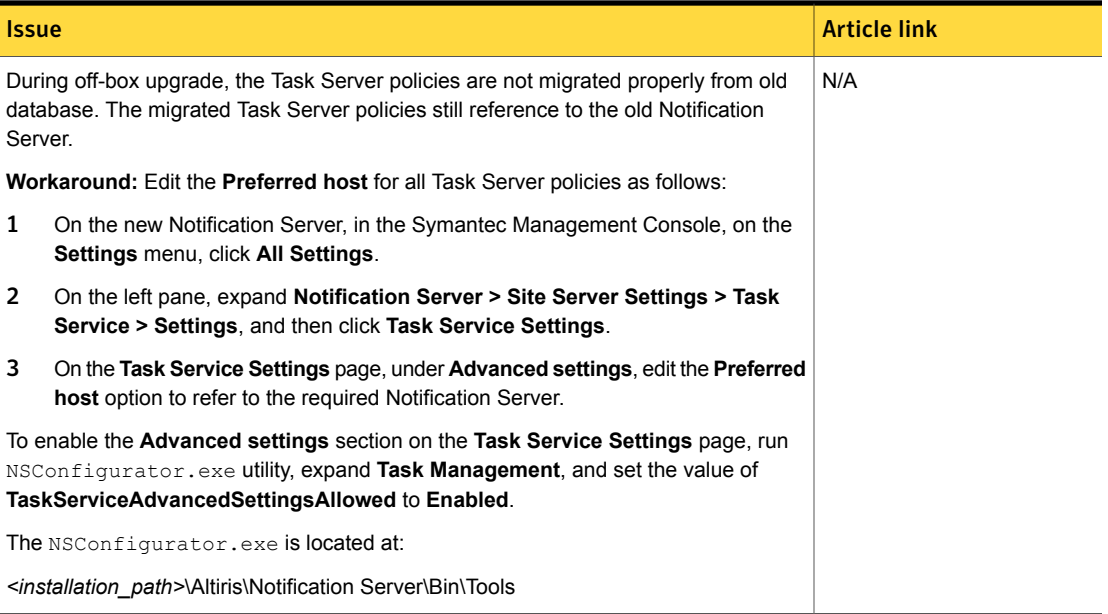

### Deployment Solution Known Issues

<span id="page-25-0"></span>The following are the known issues for this release. If additional information about an issue is available, the issue has a corresponding article link.

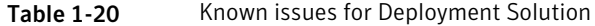

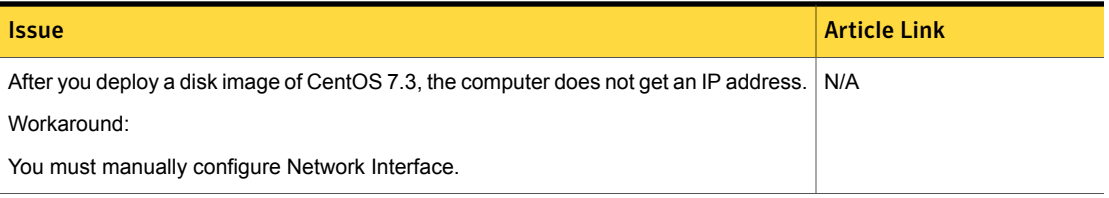

### Inventory Solution Known Issues

<span id="page-25-1"></span>The following are the known issues for this release. If additional information about an issue is available, the issue has a corresponding article link.

#### Table 1-21 Known issues for Inventory Solution

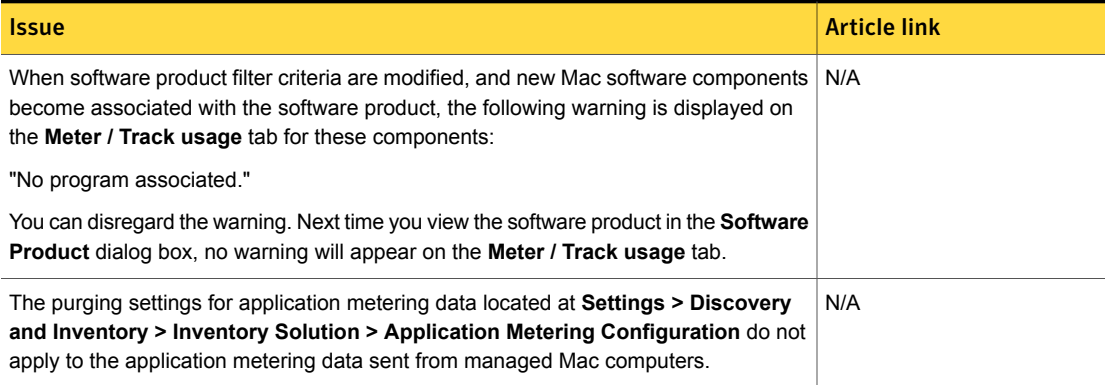

### ITMS Management Views Known issues

<span id="page-25-2"></span>The following are the known issues for this release. If additional information about an issue is available, the issue has a corresponding article link.

#### Table 1-22 Known issues for ITMS Management Views

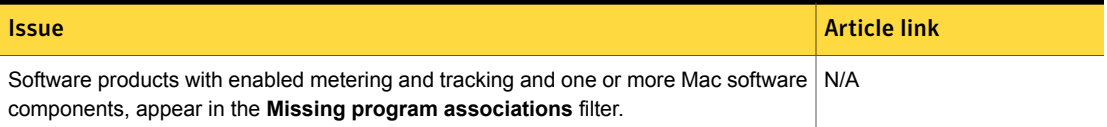

### Monitor Solution Known Issues

<span id="page-26-2"></span>The following are the known issues for this release. If additional information about an issue is available, the issue has a corresponding article link.

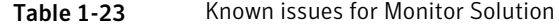

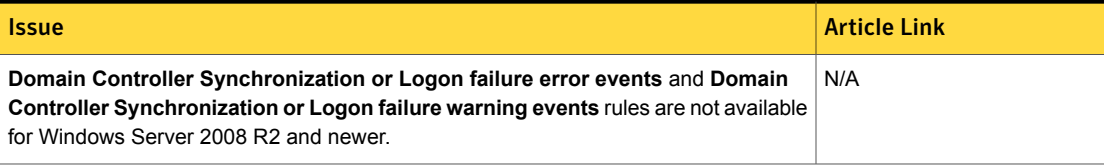

# Other things to know

<span id="page-26-0"></span>The following are things to know about this release. If additional information about an issue is available, the issue has a corresponding article link.

<span id="page-26-1"></span>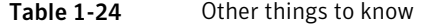

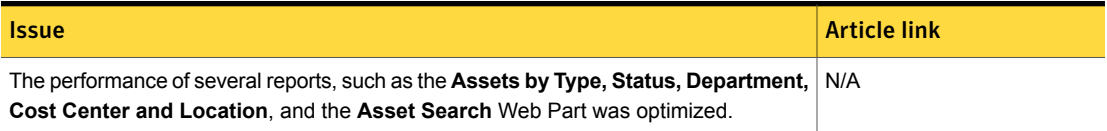

# Where to get more information

Use the following documentation resources to learn about and use this product.

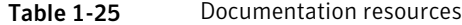

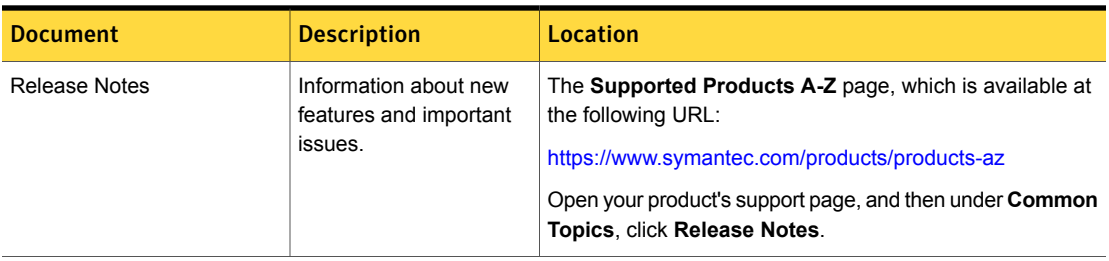

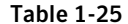

Documentation resources *(continued)* 

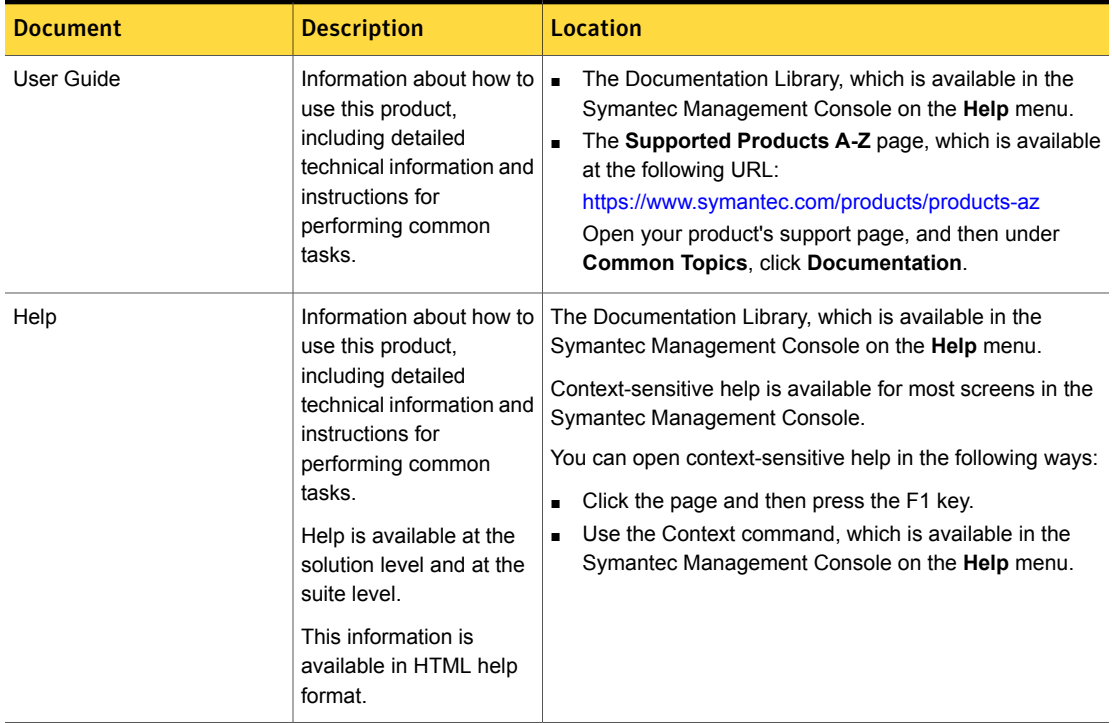

In addition to the product documentation, you can use the following resources to learn about Symantec products.

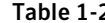

26 Symantec product information resources

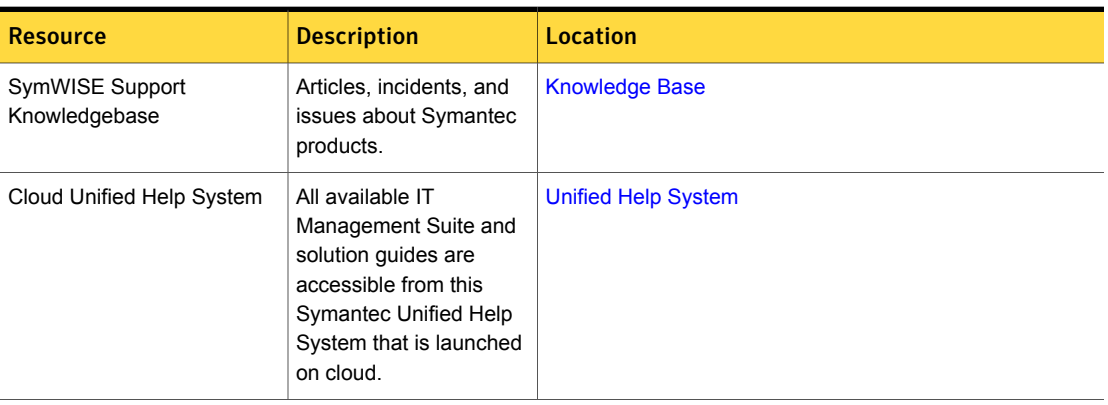

| <b>Resource</b>         | <b>Description</b>                                                                                                    | <b>Location</b>                                                                                                    |
|-------------------------|----------------------------------------------------------------------------------------------------|----------------------------------------------------------------------------------------------------|
| <b>Symantec Connect</b> | An online resource that<br>contains forums, articles,<br>blogs, downloads,<br>events, videos, groups,<br>and ideas for users of<br>Symantec products. | The links to various groups on Connect are as follows:<br>Deployment and Imaging<br>Discovery and Inventory<br><b>ITMS Administrator</b><br>Mac Management<br><b>Monitor Solution and Server Health</b><br><b>Patch Management</b><br>Reporting<br>ServiceDesk and Workflow<br><b>Software Management</b><br><b>Server Management</b><br><b>Workspace Virtualization and Streaming</b> |

Table 1-26 Symantec product information resources *(continued)*